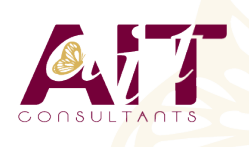

**SARL ONEO**  1025 rue Henri Becquerel Parc Club du Millénaire, Bât. 27 34000 MONTPELLIER **N° organisme : 91 34 0570434**

**Nous contacter : 04 67 13 45 45 www.ait.fr contact@ait.fr**

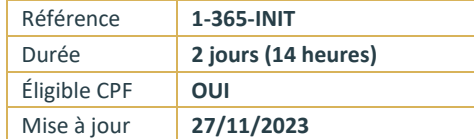

# **Microsoft 365 - Utiliser les outils collaboratifs - Initiation**

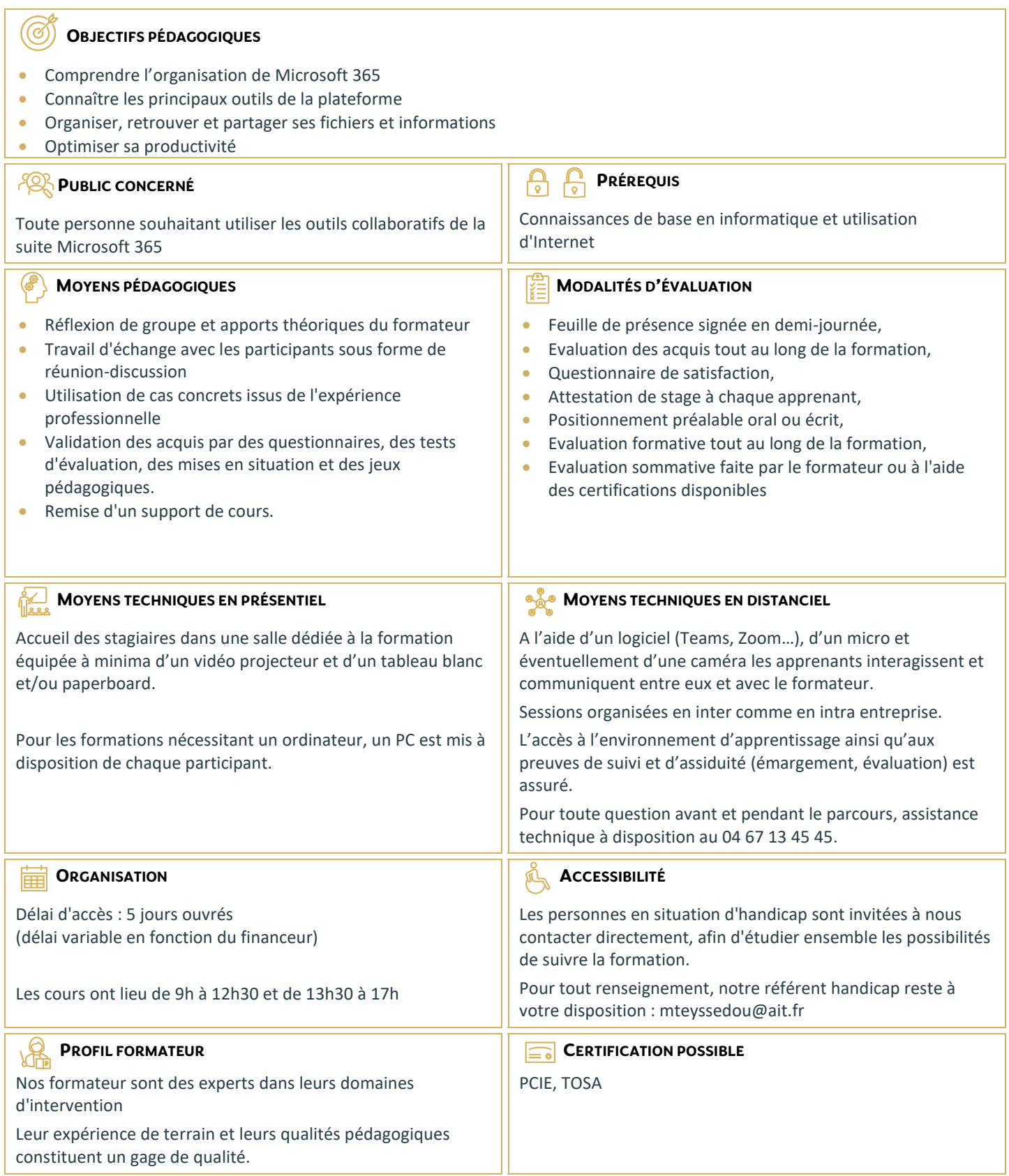

## **Microsoft 365 - Utiliser les outils collaboratifs - Initiation**

## **DÉMARRER AVEC OFFICE 365**

- Vue d'ensemble
- $\Box$  Se connecter / se déconnecter du portail
- $\Box$  Interface du portail
- □ Tour d'horizon des différents outils

## **ONEDRIVE**

## **1. INTRODUCTION**

- Présentation du concept et découverte du Cloud
- Qu'est-ce que OneDrive ?
- $\Box$  Comprendre OneDrive
- $\Box$  Accéder au stockage et les limites
- □ Accéder à OneDrive
- $\Box$  OneDrive dans l'explorateur de fichiers Windows

## **2. PRISE EN MAIN DE L'INTERFACE**

- $\Box$  Utiliser le volet de navigation
- $\Box$  Utiliser le volet des fichiers
- Utiliser la barre d'outils

## **3. CRÉER ET GÉRER SES DOCUMENTS OU DOSSIERS**

- Création d'un dossier ou d'un fichier
- Partager des fichiers ou des dossiers
- $\Box$  Enregistrer directement dans OneDrive depuis une application Office
- $\Box$  Sélectionner des fichiers ou des dossiers
- $\Box$  Copier, déplacer des fichiers ou des dossiers

### **4. TRIER LA LISTE DES FICHIERS**

- $\Box$  Apprendre à utiliser l'outil Tri
- $\Box$  Utiliser le tri personnalisé et l'enregistrement

## **TEAMS : ÊTRE À L'AISE DANS L'UTILISATION DE L'OUTIL**

### **1. DÉCOUVRIR MICROSOFT TEAMS**

- Qu'est-ce que Microsoft Teams ?
- $\Box$  Se connecter à Microsoft Teams
- $\Box$  Prendre en main l'interface

### **2. TRAVAILLER EN ÉQUIPE**

 $\Box$  Comprendre l'organisation en équipe avec des canaux - Créer des canaux

### **3. BIEN UTILISER LES PUBLICATIONS**

- $\Box$  Répondre à une publication, écrire une publication ou une annonce
- $\Box$  Mentionner quelqu'un
- $\Box$  Rester informé avec "Activité" et les notifications
- Enregistrer une publication pour la lire plus tard

### **4. CONVERSATIONS, APPELS ET RÉUNIONS**

- $\Box$  Improviser une réunion audio et vidéo
- $\Box$  Visualiser et gérer les réunions dans le calendrier de Teams
- Gérer les paramètres audio
- $\Box$  Rejoindre une réunion dans Teams
- $\Box$  Partager du contenu dans une réunion
- Utiliser l'affichage "Conversations"

## **5. GÉRER SES FICHIERS**

- $\Box$  Retrouver des fichiers dans un canal
- $\Box$  Initier une coédition sur un fichier à partir de Teams
- $\Box$  Accéder à ses fichiers OneDrive à partir de Teams
- $\Box$  Accéder aux dossiers d'un canal depuis l'explorateur de fichiers Windows

## **INITIATION À SHAREPOINT**

### **1. LES BIBLIOTHÈQUES DE DOCUMENTS**

- $\Box$  Comprendre les points communs avec les listes
- Gérer le menu du document
- $\Box$  Utiliser des onglets
- $\Box$  Ouvrir un document avec Office ou avec Excel dans le navigateur
- $\Box$  Modifier, extraire / archiver un document
- Gérer les métadonnées (propriétés)
- $\Box$  Télécharger un document / des documents
- $\Box$  Gérer des versions d'un même document
- $\Box$  Envoyer des documents par mail
- $\Box$  Présentation de la vue "explorateur"
- □ Utiliser un document en mode déconnecté
- Créer des alertes sur un document, sur la bibliothèque
- Etre averti X jours avant une échéance
- $\Box$  Créer et utiliser des affichages personnels

## **2. LA RECHERCHE**

- $\Box$  Présentation
- $\Box$  Les options
- $\Box$  La recherche de base
- $\Box$  Les opérateurs de recherche
- $\Box$  La recherche avancée

## **TODO : ORGANISEZ TOUTES VOS TÂCHES**

- $\Box$  Définition
- □ Utilisation de Microsoft To Do avec les tâches Outlook
- $\Box$  Créer, supprimer et restaurer des listes
- $\Box$  Personnaliser vos listes
- $\Box$  Créer, supprimer et restaurer des tâches
- $\Box$  Ajouter des échéances et des rappels à vos tâches
- $\Box$  Ajouter des étapes, de l'importance, des notes et des balises à vos tâches

## **ONENOTE : ORGANISER ET RÉUTILISER VOS NOTES**

### **1. DÉCOUVRIR ONENOTE**

- $\Box$  Rôle et fonctionnement
- $\Box$  OneNote Online et version application
- $\Box$  Ouvrir un bloc-notes
- $\Box$  Travailler avec les sections
- $\Box$  Organiser les pages

### **2. CRÉER ET INSÉRER DU CONTENU**

- $\Box$  Créer sa première note
- Envoyer du contenu dans OneNote
- $\Box$  Créer des listes
- $\Box$  Insérer des tableaux
- $\Box$  Insérer des images, des captures d'écran
- $\Box$  Intégrer des fichiers
- $\Box$  Insérer des liens
- $\Box$  Dessiner
- Enregistrer des fichiers audio et vidéo
- $\Box$  Ajouter des indicateurs et des balises
- $\Box$  Rechercher de l'information dans un bloc-notes

## **3. PARTAGER, COLLABORER**

- $\Box$  Partager un bloc-notes
- $\Box$  Travailler à plusieurs sur OneNote
- $\Box$  Gérer l'historique des modifications

## **FORMS : CRÉER DES FORMULAIRES**

## **1. CRÉER UN NOUVEAU FORMULAIRE**

- □ Tour d'horizon de l'interface de Forms
- $\Box$  Formulaire et questionnaire
- $\Box$  Créer et paramétrer un formulaire
- $\Box$  Titre, thème, description et option multilingue

## **2. CRÉER LES DIFFÉRENTES QUESTIONS**

- $\Box$  Ajouter des sections
- $\Box$  Ajouter une question de type texte
- Exiger une réponse numérique ou une date
- $\Box$  Questions à choix uniques et multiples
- $\Box$  Question de type évaluation
- $\Box$  Question de type classement
- $\square$  Echelle de Likert
- $\Box$  Permettre la transmission de fichiers
- $\Box$  Paramétrer des options d'embranchement
- □ Particularités du Quizz

## **3. EXPLOITER LES RÉPONSES**

- $\Box$  Partager, diffuser le formulaire
- Afficher les réponses
- Analyser les réponses dans Excel

## **SWAY : CRÉER UNE PLAQUETTE INTERACTIVE**

- $\Box$  Découvrir Sway
- $\Box$  Créer une présentation Sway
- □ Paramétrer un scénario
- $\Box$  Comprendre la notion de cartes
- □ Gérer du texte et des entêtes
- □ Ajouter des images d'arrière-plan aux différents blocs
- $\Box$  Insérer des images
- $\Box$  Grouper les images
- $\Box$  Choisir un design
- $\Box$  Paramétrer la navigation
- $\Box$  Dupliquer une présentation Sway
- $\Box$  Grouper des textes et des images